### Student Accessibility and Accommodation

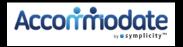

#### FACULTY MODULE

# This power point will guide you through the features and their usage

#### **Features:**

- 1. Electronically sign decision letters
- 2. You will be able to see students who have approved accommodations for your class.
- 3. See which students have signed-up to take an exam in SAA
- 4. Directly upload exams to the SAA secure database

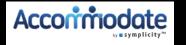

#### Getting Started

- 1. Log into your myPugetSound account
- 2. Click on the Teaching tab
- 3. Click on the Student Accommodation tab and this will direct you to your Faculty Module.

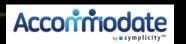

#### This is your <u>home</u> page:

**How to contact SAA** 

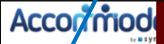

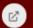

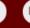

- Home
- Accommodation Letters
- → Courses
- Resources

If you need to corrections to an exam in progress to saa@pugetsound.edu . This email is monitored the entire time students are in the SAA testing space.

#### Getting Started

- Account Created
- Personal Profile
- Privacy Settings

#### News Feed

There are currently no announcements or notifications to display.

## Click here to see 'semester request decision to faculty letters"

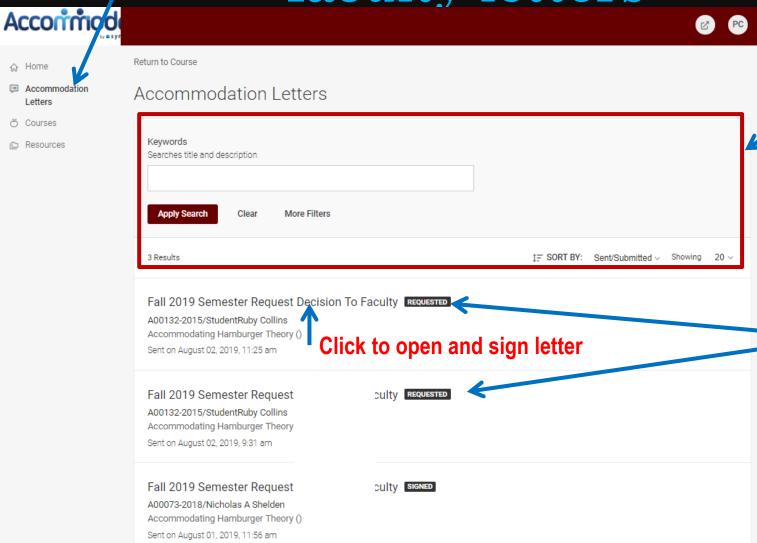

These fields are for sorting letters only

Signatures needed

#### To sign a letter:

|                                                                                                    | Once you have met with the stud                                                                             | dent)                                                                                                    |
|----------------------------------------------------------------------------------------------------|----------------------------------------------------------------------------------------------------|----------------------------------------------------------------------------------------------------|
| CCESSIBILITY Letter sent at 2019-08-05 17:01  Save Print Letter Generate PDF Cancel *indicates a required field                                                                                       | Flexibility on Attendance" here, click <u>YES</u> , type your name in                                       | Professor notes from meeting with student  Is the accommodation of FLEXAD Flexibility on Attendance and Due                                                                                                    |
| Send Notification                                                                                                    | the signature box, complete all fields and <u>Save</u> .                                                    | Dates listed above? *  • yes • no                                                                                                    |
| Subject Fall 2019 Semester Request Decision To Faculty                                                                                                    | If the letter does <b>NOT</b> have                                                                          | Your Signature * Please type your name then click save below                                                                                                    |
| PUGET SOUND                                                                                                    | "FLEXAD Flexibility on Attendance," click NO, type your name in the signature                               | Faculty Instructions This student has a disability that may involve brief episodes of symptoms that                                                                                                    |
| Semester Request Decision Letter  Dear ProfRuby Collins and StudentRuby Collins,                                                                                                    | box and <u>Save</u> .                                                                                       | could interfere with meeting due dates and attending class. Although the<br>student is eligible to receive consideration of flexibility, as the instructor, you<br>are asked to consider what constitutes a "reasonable" amount of flexibility.                          |
| StudentRuby Collins, has been approved for the following accommodation  Accommodating Hamburger Theory () in Fall 2019:  • FLEXAD Flexibility on Attendance and Due Dates - Flexability on Attendance |                                                                                                    | Therefore, considering your course objectives, syllabus, class activities and<br>learning goals, please determine the amount of flexibility that will be allowed<br>before penalties, outlined in the syllabus for all students, will be applied.                        |
| and Due Dates                                                                                                    | Sent/Submitted August 02, 2019, 2:25 pm                                                                     | All students must keep up with the course requirements such as peer review work, completion of essays and homework, group work, projects, labs and class participation. If you cannot reach this level of engagement, then they are not well enough to take this course. |
| Note for exam accommodations: Instructors have the option to proctor their own exams, if they can provide the accommodations for the students needs                                                   | Recipient Signature                                                                                         | Please do not hesitate to contact me to discuss this in more detail. Peggy Perno, Director of SAA pperno@pugetsound.edu 253-879-3396                                                                                                    |
| specified above.                                                                                                    | Professor notes from meeting with student  Is the accommodation of FLEXAD Flexibility on Attendance and Due | Communication requirement for an absence *                                                                                                    |
| Add (optional)                                                                                                    | Dates listed at 😅 * 😊 yes 😊 no                                                                              |                                                                                                    |
| notes from student meeting.                                                                                                    | Your Signature * Please type your name then click save below                                                | Accormodata                                                                                                    |

Generate PDF

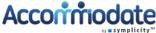

# Click on <u>courses</u> tab, then click on the course title and then "Enrolled Students" to view students enrolled.

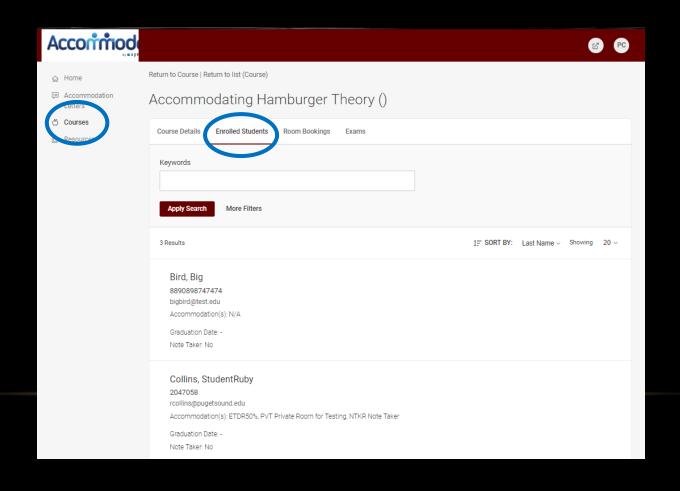

See students who have approved accommodations for your class

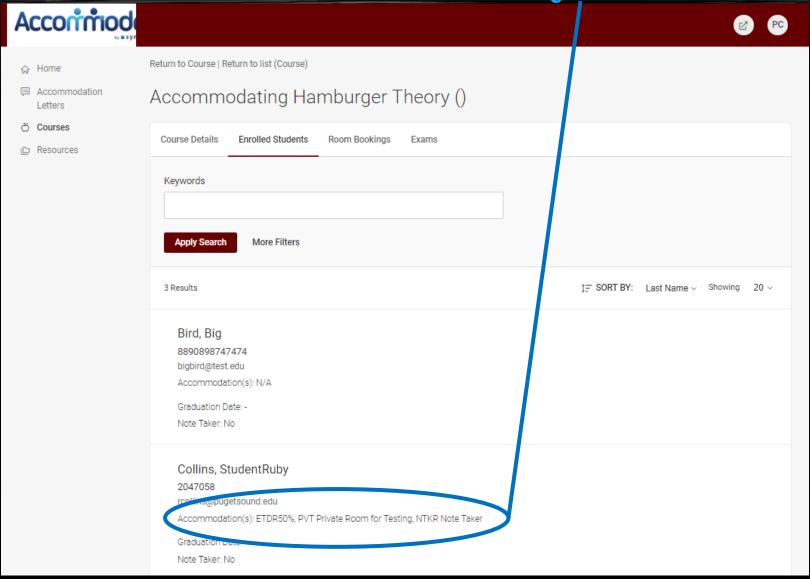

#### **Emailing students**

To email a student individually, click on their email link

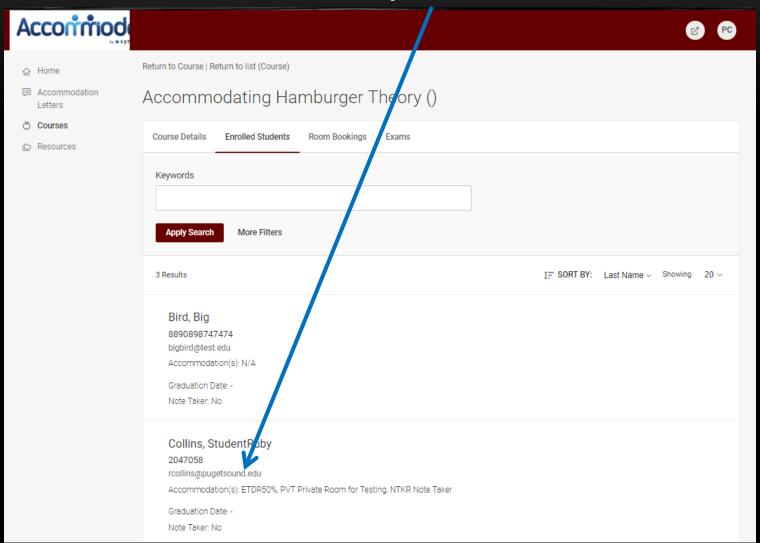

#### Click on room bookings tab

To see students who have signed up to take an exam in that course

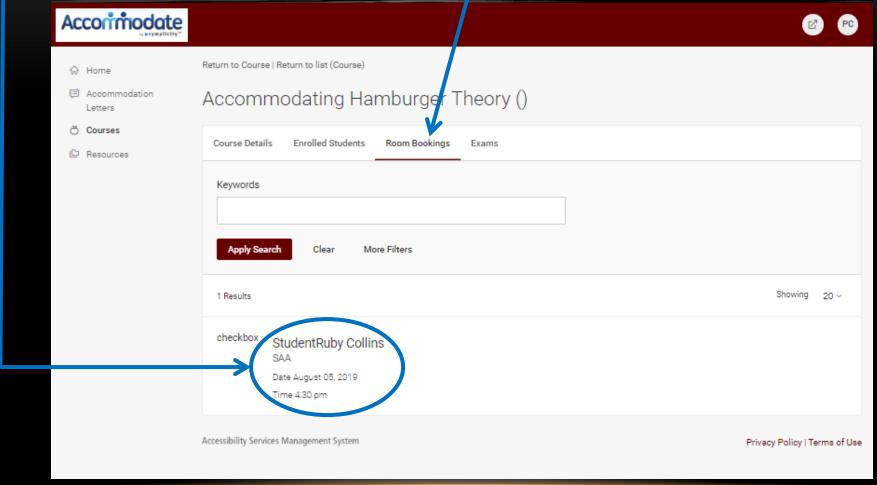

# To upload an exam click on Exams followed by Add New Exam

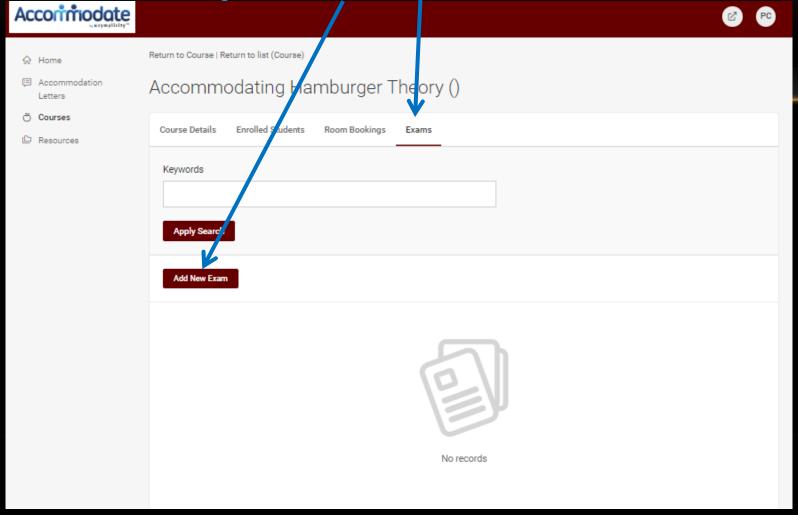

Accormodate

#### Exam cover sheet /

■ Tables/charts Scratch paper allowed

#### the exam. See the note about exam upload the exam. See the note about

| 12 a cymplicity*       |                                                               |  |
|------------------------|---------------------------------------------------------------|--|
|                        | Return to Course   Return to list (Exam)  [new record]        |  |
| Ö Courses  ☐ Resources | Course Details Enrolled Students Room Bookings Exams          |  |
|                        | Submit Save Cancel Delete  * Indicates a required field  Exam |  |
|                        | Professor Name *                                              |  |
|                        | Final Exam  yes ono                                           |  |
|                        | Student Names * List all students taking exam                 |  |
|                        |                                                               |  |
|                        | Course * Accommodating Hamburger Theory ()                    |  |
|                        | Trtle *                                                       |  |
|                        |                                                               |  |

Click submit when all \*starr

|                                                               |                                                          |           |          |               | ~       |
|---------------------------------------------------------------|----------------------------------------------------------|-----------|----------|---------------|---------|
| Attachment * Please click files, charts and list Cour 305 A). | or other do                                              | cuments t | o saa@pu | aetsound      | .edu    |
|                                                               | 0 Mb, please use<br>h plugin to be in:<br>rom this site. |           |          |               | eeds to |
| Choose File                                                   | No file chose                                            | en        | Large Up | load (Fladii) |         |
| Start Date *                                                  | Select                                                   | Clear     |          |               |         |
| End Date *                                                    | L                                                        |           |          |               |         |
|                                                               | Select                                                   | Clear     |          |               |         |
| Class Exam Time This is the ti example: 2p                    | me that you m)  wed the follow                           |           |          | g the exa     | m (Fo   |
| Calculator - ba                                               |                                                          |           |          |               |         |
| Calculator- gra                                               |                                                          |           |          |               |         |
| Calculator- gra                                               | eientific                                                |           |          |               |         |
| Calculator- gra                                               | eientific                                                |           |          |               |         |

Other Instructions How can the test proctor contact you if the student has a question?\* Return Method \*

## When exam is uploaded you see exam here

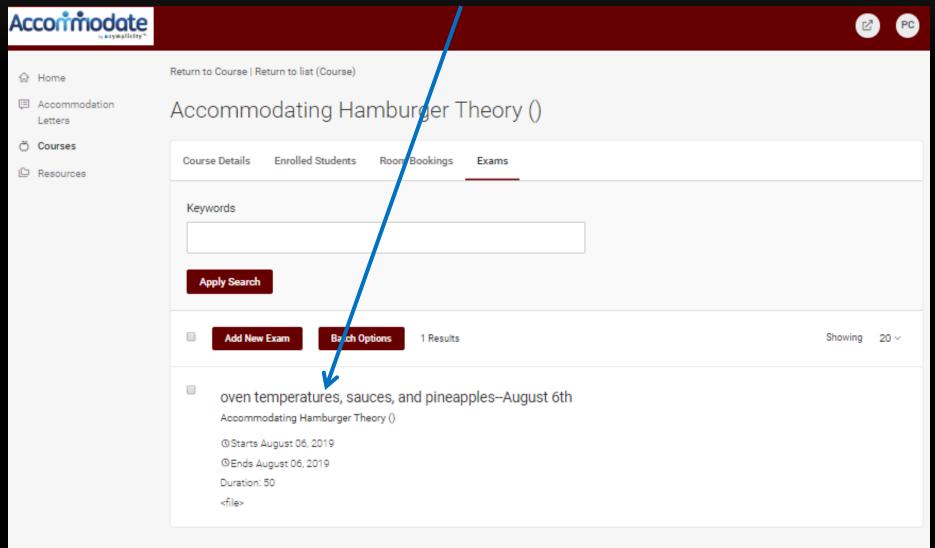

## CLICK ON the exam title to edit or delete exam

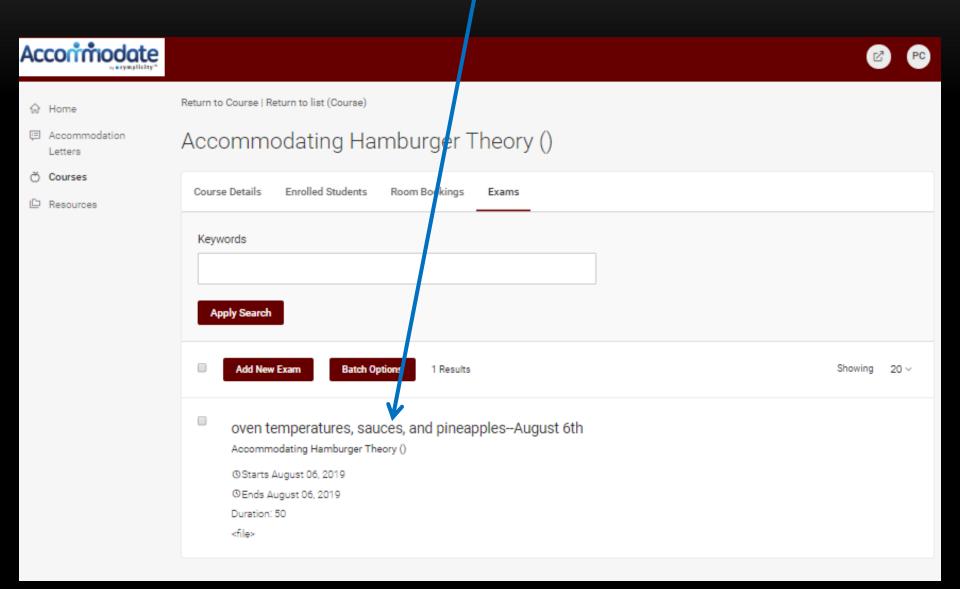

#### To go back to courses:

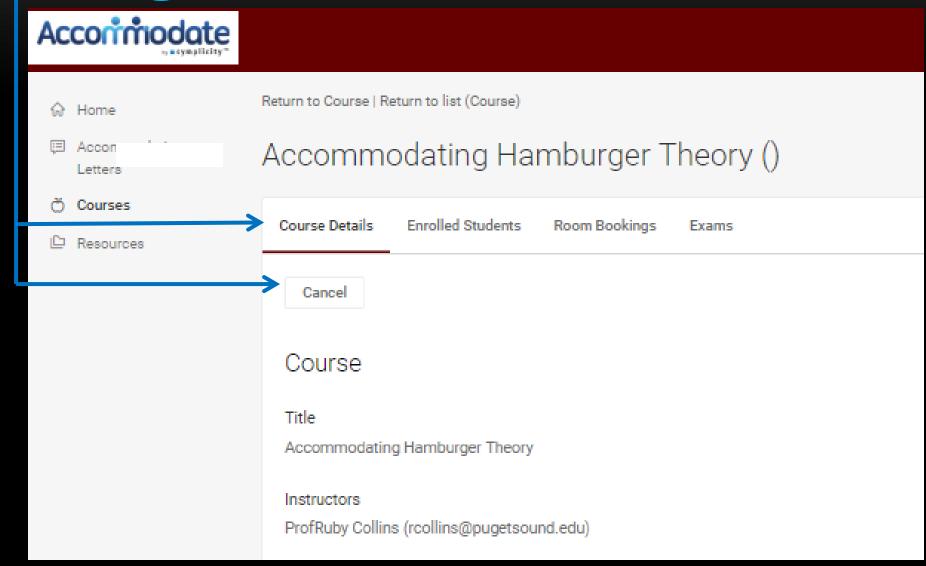

#### Faculty Resource Page

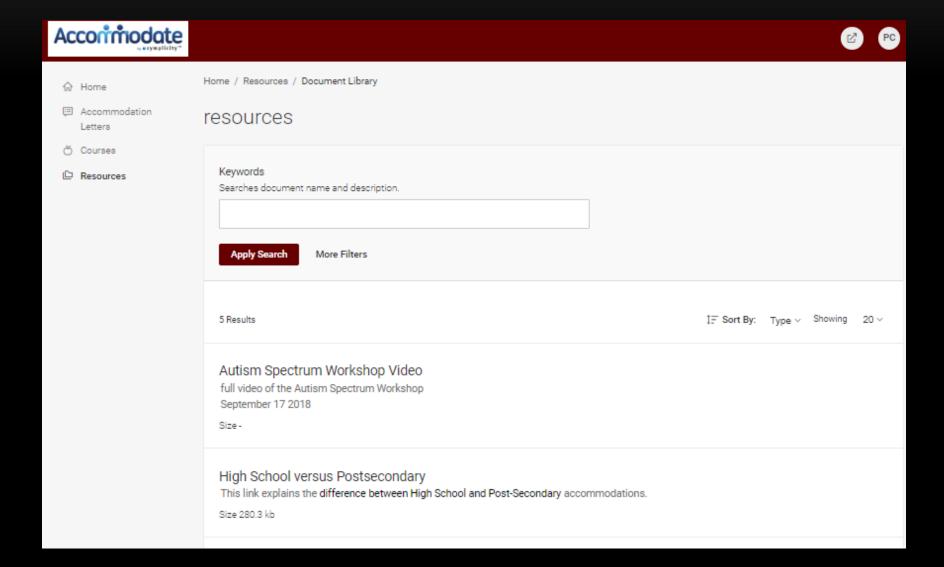

#### Contact SAA if...

- ... you want a personal demonstration
- ... you need assistance in how to upload multiple documents in one file (please ask, this really is useful)

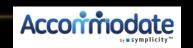